# **Dépannage d'EVPN/VxLAN dans une configuration multisite**

## **Table des matières**

Introduction Conditions préalables **Exigences** Composants utilisés Topologie Vérification du plan de contrôle Vérification du plan de données Vérification du plan de données Effectuer des captures ELAM pour vérifier le port ASIC, la tranche et l'ID source

## **Introduction**

Ce document décrit l'approche de dépannage d'un VPN Ethernet/Virtual Extensible LAN (EVPN/VxLAN) dans une configuration multisite.

## **Conditions préalables**

### **Exigences**

Cisco vous recommande de prendre connaissance des rubriques suivantes :

- VPN de couche 3 MPLS (Multiprotocol Label Switching)
- Protocole MP-BGP (Multiprotocol-Border Gateway Protocol)
- EVPN

### **Composants utilisés**

Les informations contenues dans ce document sont basées sur les versions de matériel et de logiciel suivantes :

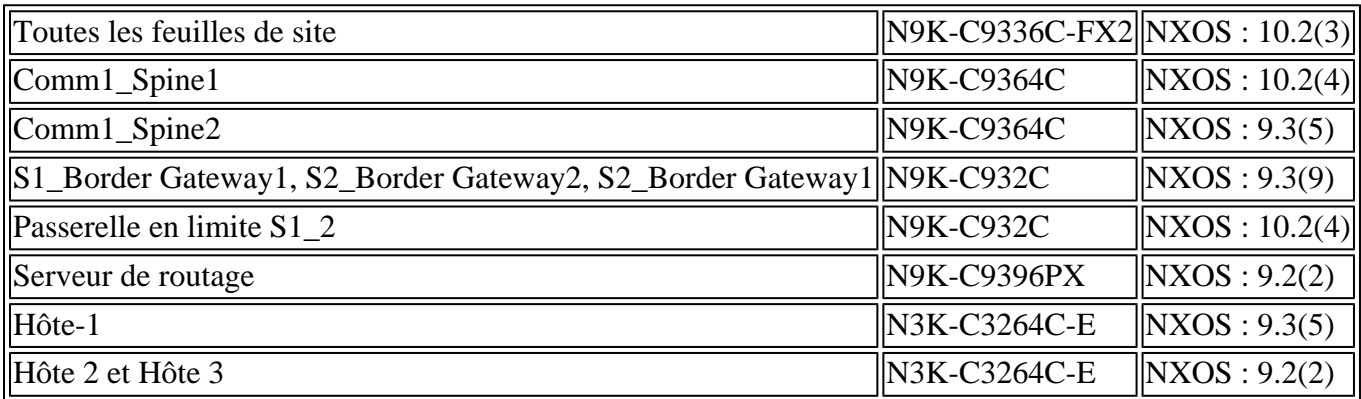

The information in this document was created from the devices in a specific lab environment. All of the devices used in this document started with a cleared (default) configuration. Si votre réseau est en ligne, assurez-vous de bien comprendre lâ $\varepsilon$ <sup>TM</sup>incidence possible des commandes.

## **Topologie**

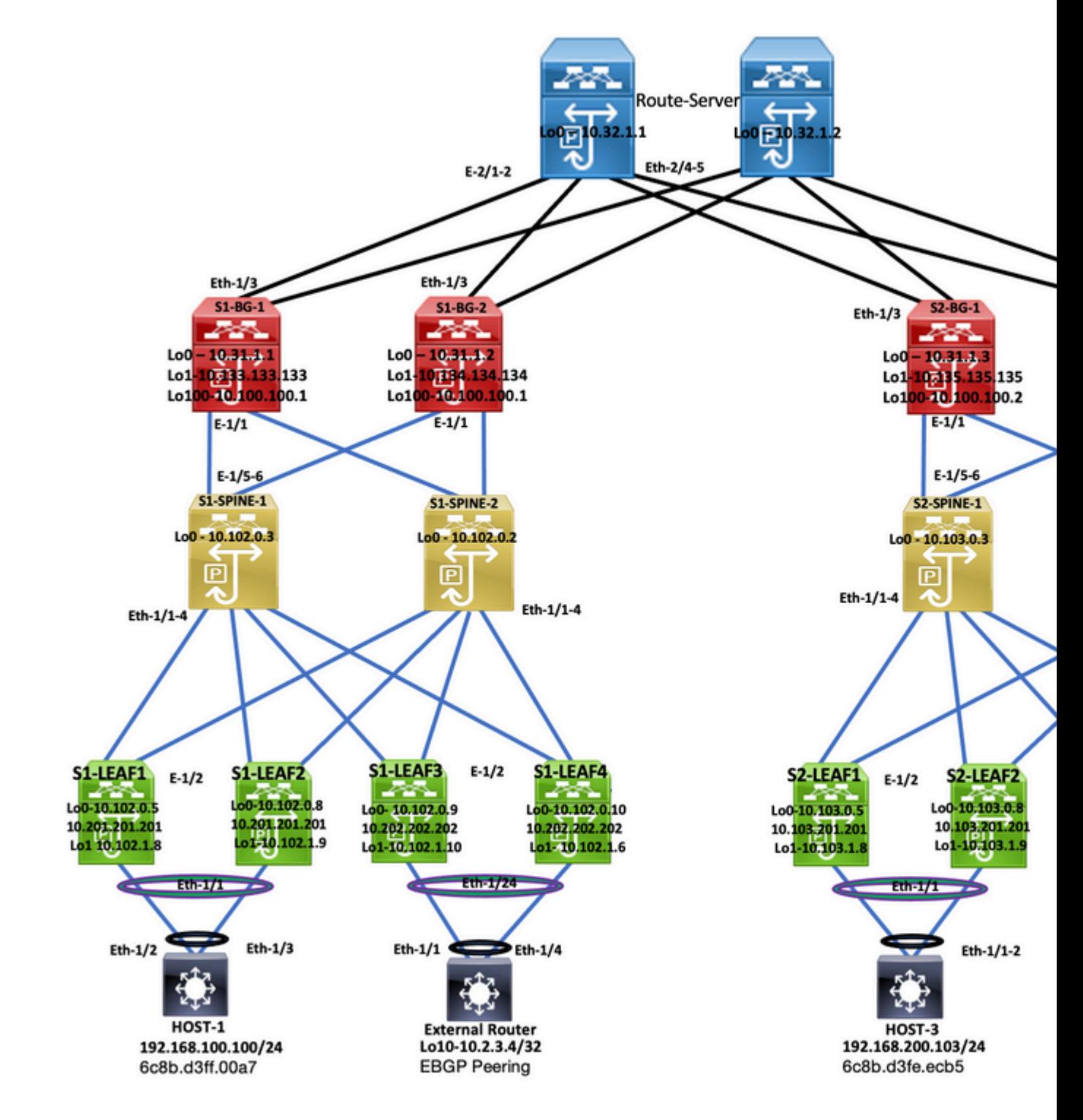

*Topologie*

Ce document décrit l'origine du trafic depuis l'hôte 3 DC-2 (192.168.200.104/24), puis accompagne les paquets jusqu'à l'hôte 2 DC-1 de destination (10.2.3.4).

## **Vérification du plan de contrôle**

Afin de vérifier le plan de contrôle, entrez ces commandes :

```
<#root>
HOST_3#
show ip int brief
\Box
```
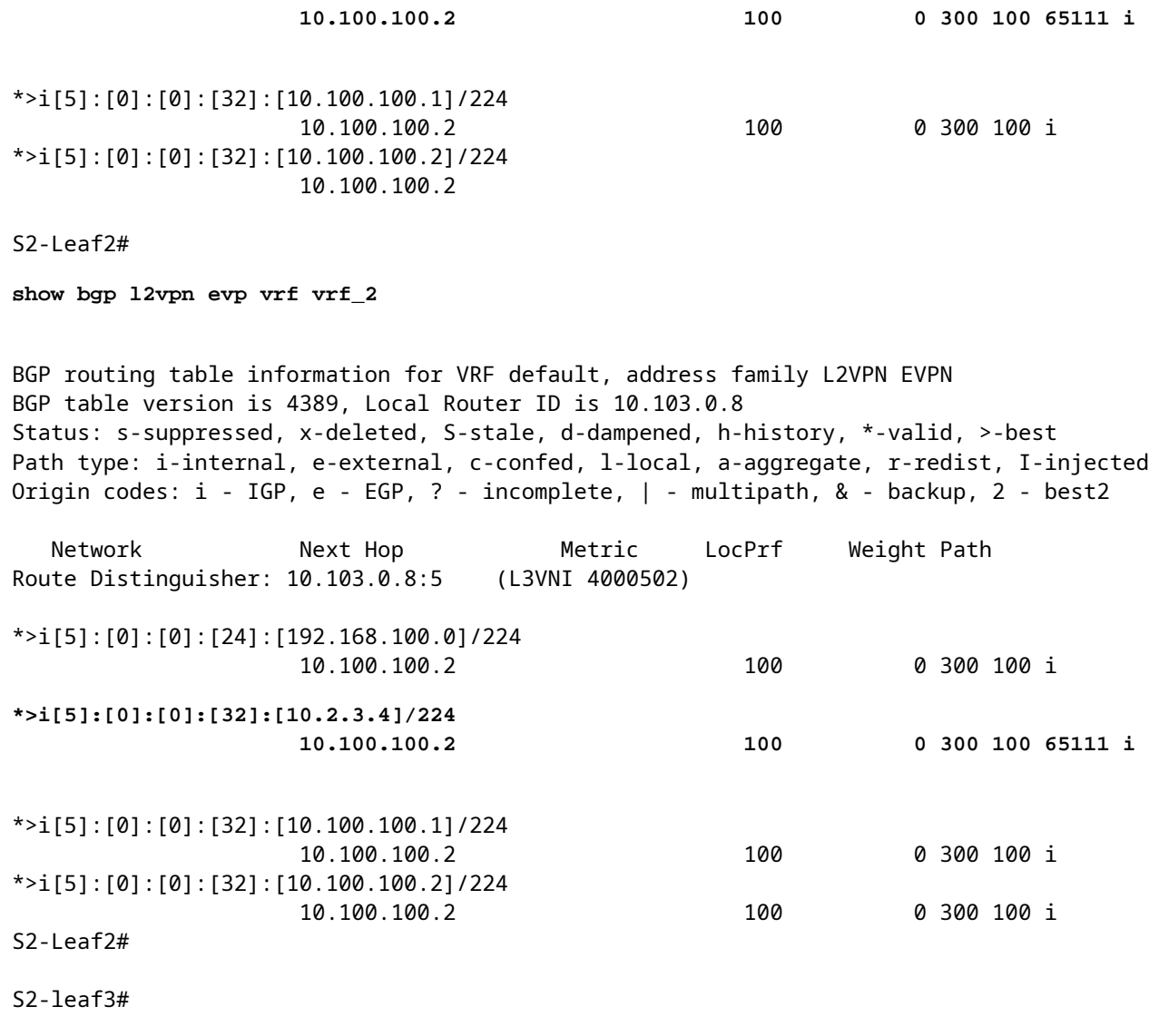

**show bgp l2vpn evpn vrf vrf\_2**

BGP routing table information for VRF default, address family L2VPN EVPN BGP table version is 4196, Local Router ID is 10.103.0.9 Status: s-suppressed, x-deleted, S-stale, d-dampened, h-history, \*-valid, >-best Path type: i-internal, e-external, c-confed, l-local, a-aggregate, r-redist, I-injected Origin codes: i - IGP, e - EGP, ? - incomplete, | - multipath, & - backup, 2 - best2

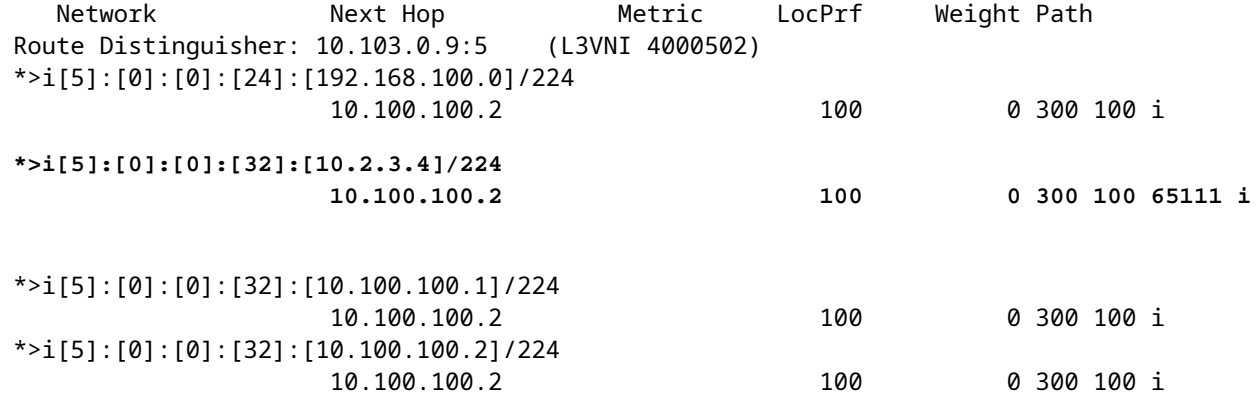

S2-Leaf4#

S2-Leaf4#

**show bgp l2vpn evpn vrf vrf\_2**

BGP routing table information for VRF default, address family L2VPN EVPN BGP table version is 4381, Local Router ID is 10.102.0.10 Status: s-suppressed, x-deleted, S-stale, d-dampened, h-history, \*-valid, >-best Path type: i-internal, e-external, c-confed, l-local, a-aggregate, r-redist, I-injected Origin codes: i - IGP, e - EGP, ? - incomplete, | - multipath, & - backup, 2 - best2 Network Next Hop Metric LocPrf Weight Path Route Distinguisher: 10.102.0.10:5 (L3VNI 4000502) \*>i[5]:[0]:[0]:[24]:[192.168.100.0]/224 10.100.100.2 100 0 300 100 i **\*>i[5]:[0]:[0]:[32]:[10.2.3.4]/224 10.100.100.2 100 0 300 100 65111 i** \*>i[5]:[0]:[0]:[32]:[10.100.100.1]/224 10.100.100.2 100 0 300 100 i \*>i[5]:[0]:[0]:[32]:[10.100.100.2]/224 10.100.100.2 100 0 300 100 i S2-Leaf4# S2-Leaf4# <#root> S2-Spine1# **show bgp l2vpn evpn** BGP routing table information for VRF default, address family L2VPN EVPN BGP table version is 1235, Local Router ID is 10.103.0.3 Status: s-suppressed, x-deleted, S-stale, d-dampened, h-history, \*-valid, >-best Path type: i-internal, e-external, c-confed, l-local, a-aggregate, r-redist, I-injected Origin codes: i - IGP, e - EGP, ? - incomplete, | - multipath, & - backup, 2 - best2 Network Next Hop Metric LocPrf Weight Path Route Distinguisher: 200:4000502 \* i[5]:[0]:[0]:[24]:[192.168.100.0]/224 10.100.100.2 100 0 300 100 \*>i 10.100.100.2 100 0 300 100 i **\* i[5]:[0]:[0]:[32]:[10.2.3.4]/224 10.100.100.2 100 0 300 100 65111 i \*>i 10.100.100.2 100 0 300 100 65111 i** \* i[5]:[0]:[0]:[32]:[10.100.100.1]/224 10.100.100.2 100 0 300 100 i \*>i 10.100.100.2 100 0 300 100 i \* i[5]:[0]:[0]:[32]:[10.100.100.2]/224 10.100.100.2 100 0 300 100 i \*>i 10.100.100.2 100 0 300 100 i

<#root>

S2-BG1#

**show ip int brie**

IP Interface Status for VRF "default"(1) Interface IP Address Interface Status Lo0 10.31.1.3 protocol-up/link-up/admin-up Lo1 10.135.135.135 protocol-up/link-up/admin-up **Lo100 10.100.100.2 protocol-up/link-up/admin-up** Eth1/1 192.168.17.12 protocol-up/link-up/admin-up Eth1/3 10.150.152.1 protocol-up/link-up/admin-up S2-BG1# S2-BG1# **show ip route 10.2.3.4 vrf vrf\_2** IP Route Table for VRF "vrf\_2" '\*' denotes best ucast next-hop '\*\*' denotes best mcast next-hop '[x/y]' denotes [preference/metric] '%<string>' in via output denotes VRF <string> **10.2.3.4/32, ubest/mbest: 1/0** \*via 10.100.100.1%default, [20/0], 04:09:46, bgp-200, external, tag 300, segid: 4000502 tunnelid: 0xa646 S2-BG1# S2-BG1# **show bgp l2vpn evpn** BGP routing table information for VRF default, address family L2VPN EVPN BGP table version is 6206, Local Router ID is 10.31.1.3 Status: s-suppressed, x-deleted, S-stale, d-dampened, h-history, \*-valid, >-best Path type: i-internal, e-external, c-confed, l-local, a-aggregate, r-redist, I-injected Origin codes: i - IGP, e - EGP, ? - incomplete, | - multipath, & - backup, 2 - best2 Network Next Hop Metric LocPrf Weight Path Route Distinguisher: 100:4000502 \*>e[5]:[0]:[0]:[24]:[192.168.100.0]/224 10.100.100.1 0 300 100 i **\*>e[5]:[0]:[0]:[32]:[10.2.3.4]/224 10.100.100.1 0 300 100 65111 i** \*>e[5]:[0]:[0]:[32]:[10.100.100.1]/224 10.100.100.1 0 300 100 i \*>e[5]:[0]:[0]:[32]:[10.100.100.2]/224 10.100.100.1 0 300 100 i <#root> S2-BG2#

**show ip int brief**

IP Interface Status for VRF "default"(1)

Interface IP Address Interface Status Lo0 10.31.1.4 protocol-up/link-up/admin-up Lo1 10.136.136.136 protocol-up/link-up/admin-up **Lo100 10.100.100.2 protocol-up/link-up/admin-up** Eth1/1 192.168.18.12 protocol-up/link-up/admin-up Eth1/3 10.150.153.1 protocol-up/link-up/admin-up S2-BG2# S2-BG2# S2-BG2# **show ip route 10.2.3.4 vrf vrf\_2** IP Route Table for VRF "vrf\_2" '\*' denotes best ucast next-hop '\*\*' denotes best mcast next-hop '[x/y]' denotes [preference/metric] '%<string>' in via output denotes VRF <string> **10.2.3.4/32, ubest/mbest: 1/0** \*via 10.100.100.1%default, [20/0], 04:15:13, bgp-200, external, tag 300, segid: 4000502 tunnelid: 0x S2-BG2# S2-BG2# **show bgp l2vpn evpn** BGP routing table information for VRF default, address family L2VPN EVPN BGP table version is 5455, Local Router ID is 10.31.1.4 Status: s-suppressed, x-deleted, S-stale, d-dampened, h-history, \*-valid, >-best Path type: i-internal, e-external, c-confed, l-local, a-aggregate, r-redist, I-injected Origin codes: i - IGP, e - EGP, ? - incomplete, | - multipath, & - backup, 2 - best2 Network Next Hop Metric LocPrf Weight Path Route Distinguisher: 100:4000502 \*>e[5]:[0]:[0]:[24]:[192.168.100.0]/224 10.100.100.1 0 300 100 i **\*>e[5]:[0]:[0]:[32]:[10.2.3.4]/224 10.100.100.1 0 300 100 65111 i** \*>e[5]:[0]:[0]:[32]:[10.100.100.1]/224 10.100.100.1 0 300 100 i \*>e[5]:[0]:[0]:[32]:[10.100.100.2]/224 10.100.100.1 0 0 300 100 i <#root> Router\_Server#

**show ip int brief**

IP Interface Status for VRF "default"(1) Interface IP Address Interface Status Lo0 10.32.1.1 protocol-up/link-up/admin-up Eth2/1 10.150.150.2 protocol-up/link-up/admin-up Eth2/2 10.150.151.2 protocol-up/link-up/admin-up Eth2/4 10.150.152.2 protocol-up/link-up/admin-up Eth2/5 10.150.153.2 protocol-up/link-up/admin-up Router\_Server# Router\_Server# **show ip route 10.100.100.1** IP Route Table for VRF "default" '\*' denotes best ucast next-hop '\*\*' denotes best mcast next-hop '[x/y]' denotes [preference/metric] '%<string>' in via output denotes VRF <string> **10.100.100.1/32, ubest/mbest: 2/0 \*via 10.150.150.1, [20/0], 4d22h, bgp-300, external, tag 100 \*via 10.150.151.1, [20/0], 4d22h, bgp-300, external, tag 100** Router\_Server# Router\_Server# Router\_Server# **show ip route 10.100.100.2** IP Route Table for VRF "default" '\*' denotes best ucast next-hop '\*\*' denotes best mcast next-hop '[x/y]' denotes [preference/metric] '%<string>' in via output denotes VRF <string> **10.100.100.2/32, ubest/mbest: 2/0 \*via 10.150.152.1, [20/0], 3w5d, bgp-300, external, tag 200 \*via 10.150.153.1, [20/0], 3w5d, bgp-300, external, tag 200** Router\_Server# Router\_Server# **show bgp l2vpn evpn** BGP routing table information for VRF default, address family L2VPN EVPN BGP table version is 4574, Local Router ID is 10.32.1.1 Status: s-suppressed, x-deleted, S-stale, d-dampened, h-history, \*-valid, >-best Path type: i-internal, e-external, c-confed, l-local, a-aggregate, r-redist, I-injected Origin codes: i - IGP, e - EGP, ? - incomplete, | - multipath, & - backup, 2 - best2 Network Next Hop Metric LocPrf Weight Path Route Distinguisher: 200:4000100 \* e[2]:[0]:[0]:[48]:[6c8b.d3fe.ecb5]:[32]:[192.168.100.103]/272 10.100.100.2 2000 0 200 i \*>e 10.100.100.2 2000 0 200 i Route Distinguisher: 100:4000502 \*>e[5]:[0]:[0]:[24]:[192.168.100.0]/224 10.100.100.1 2000 0 100 i \* e 10.100.100.1 2000 0 100 i **\* e[5]:[0]:[0]:[32]:[10.2.3.4]/224 10.100.100.1 2000 0 100 65111 i**

```
*>e[5]:[0]:[0]:[32]:[10.100.100.1]/224
                                        10.100.100.1          2000                     0 100 i
* e                   10.100.100.1          2000                     0 100 i
*>e[5]:[0]:[0]:[32]:[10.100.100.2]/224
>                     10.100.100.1          2000                     0 100 i
* e                   10.100.100.1          2000                     0 100 i
<#root>
S1_B2# 
S1_B2#
show ip int brie
IP Interface Status for VRF "default"(1)
Interface TP Address Interface Status
Lo0                  10.31.1.2       protocol-up/link-up/admin-up       
Lo1                  10.134.134.134  protocol-up/link-up/admin-up       
Lo100                10.100.100.1    protocol-up/link-up/admin-up       
Eth1/1               192.168.16.12   protocol-up/link-up/admin-up       
Eth1/3               10.150.151.1    protocol-up/link-up/admin-up       
S1_B2# 
S1_B2#
sho ip route 192.168.100.103 vrf vrf_2
IP Route Table for VRF "vrf_2"
'*' denotes best ucast next-hop
'**' denotes best mcast next-hop
'[x/y]' denotes [preference/metric]
'%<string>' in via output denotes VRF <string>
192.168.100.103/32, ubest/mbest: 1/0
    *via 10.100.100.2%default, [20/0], 4d23h, bgp-100, external, tag 300, segid: 4000502 tunnelid: 0xa64
S1_B2# 
S1_B2#
show ip route 10.2.3.4 vrf vrf_2
IP Route Table for VRF "vrf_2"
'*' denotes best ucast next-hop
'**' denotes best mcast next-hop
'[x/y]' denotes [preference/metric]
'%<string>' in via output denotes VRF <string>
10.2.3.4/32, ubest/mbest: 1/0
    *via 10.102.1.10%default, [200/0], 05:04:19, bgp-100, internal, tag 65111, segid: 4000502 tunnelid:
S1_B2# 
S1_B2# 
S1_B2#
```
**\*>e 10.100.100.1 2000 0 100 65111 i**

```
show bgp l2vpn evpn
```
BGP routing table information for VRF default, address family L2VPN EVPN BGP table version is 5449, Local Router ID is 10.31.1.2 Status: s-suppressed, x-deleted, S-stale, d-dampened, h-history, \*-valid, >-best Path type: i-internal, e-external, c-confed, l-local, a-aggregate, r-redist, I-injected Origin codes: i - IGP, e - EGP, ? - incomplete, | - multipath, & - backup, 2 - best2 Network Next Hop Metric LocPrf Weight Path Route Distinguisher: 200:4000100 \*>e[2]:[0]:[0]:[48]:[6c8b.d3fe.df3b]:[32]:[192.168.100.104]/272 10.100.100.2 0 300 200 i \*>e[2]:[0]:[0]:[48]:[6c8b.d3fe.ecb5]:[32]:[192.168.100.103]/272 10.100.100.2 0 300 200 i <#root> Route Distinguisher: 200:4000200 \*>e[2]:[0]:[0]:[48]:[6c8b.d3fe.df3b]:[32]:[192.168.100.104]/272 10.100.100.2 0 300 200 i \*>e[2]:[0]:[0]:[48]:[6c8b.d3fe.ecb5]:[32]:[192.168.100.103]/272 10.100.100.2 0 300 200 i Route Distinguisher: 10.102.0.9:5 \*>i[2]:[0]:[0]:[48]:[cc7f.76fa.118f]:[0]:[0.0.0.0]/216 10.202.202.202 100 0 i \*>i[5]:[0]:[0]:[24]:[192.168.100.0]/224 10.102.1.10 100 0 i **\*>i[5]:[0]:[0]:[32]:[10.2.3.4]/224 10.102.1.10 100 0 65111 i** \*>i[5]:[0]:[0]:[32]:[10.100.100.2]/224 10.102.1.10 100 0 i Route Distinguisher: 10.102.0.10:5 \*>i[2]:[0]:[0]:[48]:[cc7f.76c6.a673]:[0]:[0.0.0.0]/216 10.202.202.202 100 100 i \*>i[5]:[0]:[0]:[24]:[192.168.100.0]/224 10.102.1.6 100 0 i \*>i[5]:[0]:[0]:[32]:[10.2.3.4]/224 10.102.1.6 100 0 65111 i \*>i[5]:[0]:[0]:[32]:[10.100.100.1]/224 10.102.1.6 100 0 i Route Distinguisher: 10.31.1.2:5 (L3VNI 4000502) \*>l[5]:[0]:[0]:[24]:[192.168.100.0]/224 10.134.134.134 100 0 i \*>l[5]:[0]:[0]:[32]:[10.2.3.4]/224 10.134.134.134 100 0 65111 i \*>l[5]:[0]:[0]:[32]:[10.100.100.1]/224 10.134.134.134 100 0 i \*>l[5]:[0]:[0]:[32]:[10.100.100.2]/224 10.134.134.134 100 0 i

S1\_B2#

S1-Bg1# **show ip int brie** IP Interface Status for VRF "default"(1) Interface IP Address Interface Status Lo0 10.31.1.1 protocol-up/link-up/admin-up Lo1 10.133.133.133 protocol-up/link-up/admin-up Lo100 10.100.100.1 protocol-up/link-up/admin-up Eth1/1 192.168.15.12 protocol-up/link-up/admin-up Eth1/3 10.150.150.1 protocol-up/link-up/admin-up S1-Bg1# S1-Bg1# **show ip route 10.100.100.2 vrf vrf\_2** IP Route Table for VRF "vrf\_2" '\*' denotes best ucast next-hop '\*\*' denotes best mcast next-hop '[x/y]' denotes [preference/metric] '%<string>' in via output denotes VRF <string> **10.100.100.2/32, ubest/mbest: 1/0** \*via 10.102.1.10%default, [200/0], 4d23h, bgp-100, internal, tag 100, segid: 4000502 tunnelid: 0xa66 S1-Bg1# S1-Bg1# **show ip route 192.168.100.103 vrf vrf\_2** IP Route Table for VRF "vrf\_2" '\*' denotes best ucast next-hop '\*\*' denotes best mcast next-hop '[x/y]' denotes [preference/metric] '%<string>' in via output denotes VRF <string> **192.168.100.103/32, ubest/mbest: 1/0** \*via 10.100.100.2%default, [20/0], 4d23h, bgp-100, external, tag 300, segid: 4000502 tunnelid: 0xa64 S1-Bg1# S1-Bg1# **show ip route 10.2.3.4 vrf vrf\_2** IP Route Table for VRF "vrf\_2" '\*' denotes best ucast next-hop '\*\*' denotes best mcast next-hop '[x/y]' denotes [preference/metric] '%<string>' in via output denotes VRF <string>

**10.2.3.4/32, ubest/mbest: 1/0**

\*via 10.102.1.10%default, [200/0], 05:21:41, bgp-100, internal, tag 65111, segid: 4000502 tunnelid:

S1-Bg1# S1-Bg1#

**show bgp l2vpn evpn**

BGP routing table information for VRF default, address family L2VPN EVPN BGP table version is 6654, Local Router ID is 10.31.1.1 Status: s-suppressed, x-deleted, S-stale, d-dampened, h-history, \*-valid, >-best Path type: i-internal, e-external, c-confed, l-local, a-aggregate, r-redist, I-injected Origin codes: i - IGP, e - EGP, ? - incomplete, | - multipath, & - backup, 2 - best2 Network Next Hop Metric LocPrf Weight Path Route Distinguisher: 200:4000100 \*>e[2]:[0]:[0]:[48]:[6c8b.d3fe.df3b]:[32]:[192.168.100.104]/272 10.100.100.2 0 300 200 i \*>e[2]:[0]:[0]:[48]:[6c8b.d3fe.ecb5]:[32]:[192.168.100.103]/272 10.100.100.2 0 300 200 i Route Distinguisher: 200:4000200 \*>e[2]:[0]:[0]:[48]:[6c8b.d3fe.df3b]:[32]:[192.168.200.104]/272 10.100.100.2 0 300 200 i \*>e[2]:[0]:[0]:[48]:[6c8b.d3fe.ecb5]:[32]:[192.168.200.103]/272 10.100.100.2 0 300 200 i Route Distinguisher: 10.31.1.1:32867 (L2VNI 4000100) \*>e[2]:[0]:[0]:[48]:[6c8b.d3fe.ecb5]:[32]:[192.168.100.103]/272 10.100.100.2 0 300 200 i \*>i[2]:[0]:[0]:[48]:[6c8b.d3fe.ff09]:[32]:[192.168.100.102]/272 10.202.202.202 100 100 i \* i 10.202.202.202 100 0 i \*>i[2]:[0]:[0]:[48]:[6c8b.d3ff.00a7]:[32]:[192.168.100.100]/272 10.201.201.201 100 0 i \* i 10.201.201.201 100 0 i \*>e[2]:[0]:[0]:[48]:[6c8b.d3fe.ecb5]:[32]:[192.168.200.103]/272 10.100.100.2 0 300 200 i \*>i[2]:[0]:[0]:[48]:[6c8b.d3fe.ff09]:[32]:[192.168.200.102]/272 10.202.202.202 100 0 i \* i 10.202.202.202 100 0 i \*>i[2]:[0]:[0]:[48]:[6c8b.d3ff.00a7]:[32]:[192.168.200.100]/272 10.201.201.201 100 0 i \* i 10.201.201.201 100 0 i Route Distinguisher: 10.102.0.10:5 \*>i[2]:[0]:[0]:[48]:[cc7f.76c6.a673]:[0]:[0.0.0.0]/216 10.202.202.202 100 100 0 i \*>i[5]:[0]:[0]:[24]:[192.168.100.0]/224 10.102.1.6 100 0 i \*>i[5]:[0]:[0]:[32]:[10.2.3.4]/224 10.102.1.6 100 0 65111 i \*>i[5]:[0]:[0]:[32]:[10.100.100.1]/224 10.102.1.6 100 0 i

Route Distinguisher: 10.31.1.1:5 (L3VNI 4000502) \*>l[5]:[0]:[0]:[24]:[192.168.100.0]/224

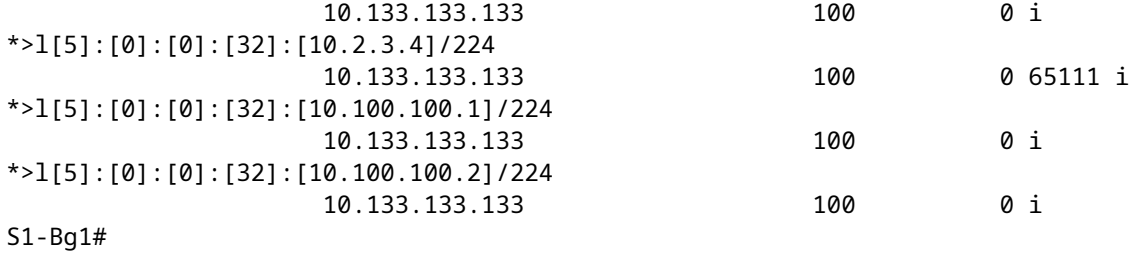

<#root>

S1-Leaf1#

**show ip int brief**

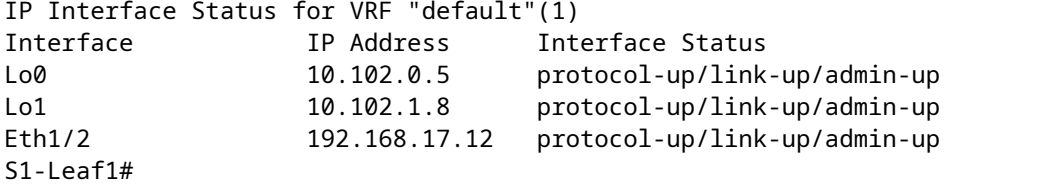

S1-Leaf1#

**show bgp l2vpn evpn vrf vrf\_2**

BGP routing table information for VRF default, address family L2VPN EVPN BGP table version is 918, Local Router ID is 10.102.0.5 Status: s-suppressed, x-deleted, S-stale, d-dampened, h-history, \*-valid, >-best Path type: i-internal, e-external, c-confed, l-local, a-aggregate, r-redist, I-injected Origin codes: i - IGP, e - EGP, ? - incomplete, | - multipath, & - backup, 2 - best2

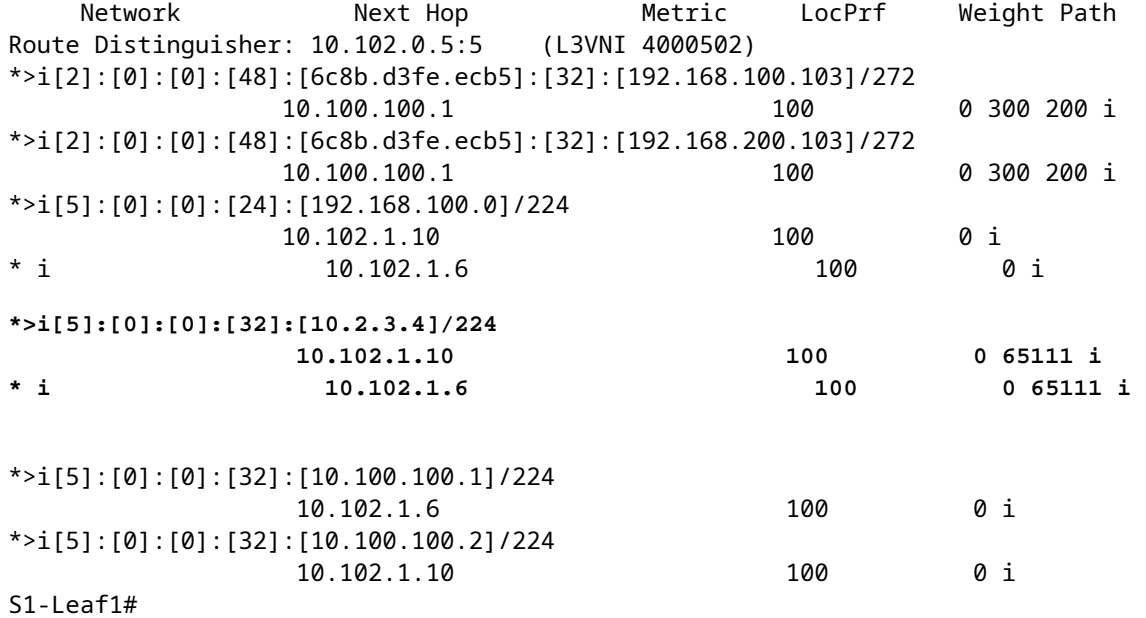

S1-Leaf2#

**show ip int brie**

IP Interface Status for VRF "default"(1) Interface IP Address Interface Status Lo0 10.102.0.8 protocol-up/link-up/admin-up Lo1 10.102.1.9 protocol-up/link-up/admin-up Eth1/2 192.168.18.12 protocol-up/link-up/admin-up S1-Leaf2#  $S1-I$  eaf $2#$ S1-Leaf2# **show bgp l2vpn evpn vrf vrf\_2** BGP routing table information for VRF default, address family L2VPN EVPN BGP table version is 680, Local Router ID is 10.102.0.8 Status: s-suppressed, x-deleted, S-stale, d-dampened, h-history, \*-valid, >-best Path type: i-internal, e-external, c-confed, l-local, a-aggregate, r-redist, I-injected Origin codes: i - IGP, e - EGP, ? - incomplete, | - multipath, & - backup, 2 - best2 Network Next Hop Metric LocPrf Weight Path Route Distinguisher: 10.102.0.8:5 (L3VNI 4000502) \*>i[2]:[0]:[0]:[48]:[6c8b.d3fe.ecb5]:[32]:[192.168.100.103]/272 10.100.100.1 100 0 300 200 i \*>i[2]:[0]:[0]:[48]:[6c8b.d3fe.ecb5]:[32]:[192.168.200.103]/272 10.100.100.1 100 0 300 200 i \*>i[5]:[0]:[0]:[24]:[192.168.100.0]/224 10.102.1.10 100 0 i \* i 10.102.1.6 100 0 i **\* i[5]:[0]:[0]:[32]:[10.2.3.4]/224 10.102.1.6 100 0 65111 i \*>i 10.102.1.10 100 0 65111 i** \*>i[5]:[0]:[0]:[32]:[10.100.100.1]/224 10.102.1.6 100 0 i \*>i[5]:[0]:[0]:[32]:[10.100.100.2]/224 10.102.1.10 100 0 i S1-Leaf3# S1-Leaf3# **show ip int brie** IP Interface Status for VRF "default"(1) Interface IP Address Interface Status Lo0 10.102.0.9 protocol-up/link-up/admin-up Lo1 10.102.1.10 protocol-up/link-up/admin-up Eth1/2 192.168.19.12 protocol-up/link-up/admin-up S1-Leaf3# S1-Leaf3# S1-Leaf3# S1-Leaf3# **show bgp l2vpn evpn vrf vrf\_2** BGP routing table information for VRF default, address family L2VPN EVPN BGP table version is 5431, Local Router ID is 10.102.0.9 Status: s-suppressed, x-deleted, S-stale, d-dampened, h-history, \*-valid, >-best Path type: i-internal, e-external, c-confed, l-local, a-aggregate, r-redist, I-injected Origin codes: i - IGP, e - EGP, ? - incomplete, | - multipath, & - backup, 2 - best2 Network Next Hop Metric LocPrf Weight Path

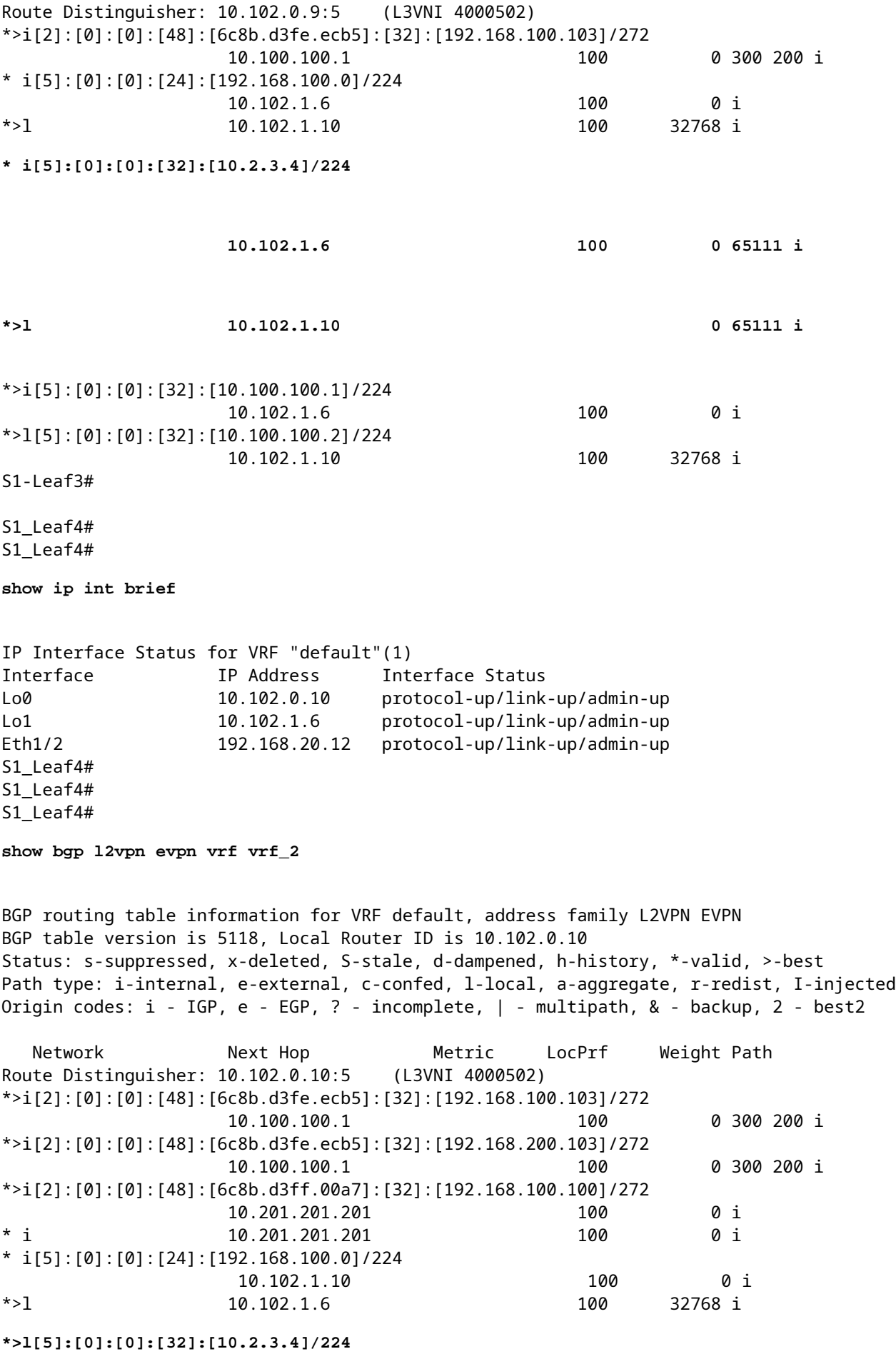

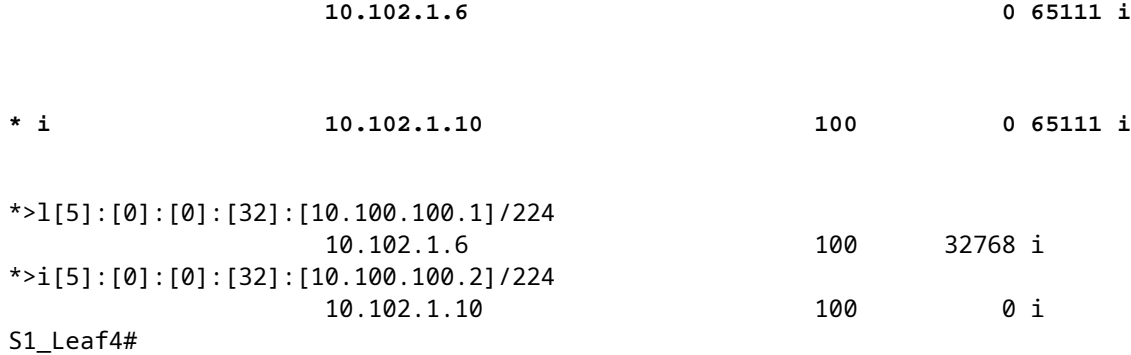

#### **Vérification du plan de données**

La vérification du plan de données est testée sur plusieurs périphériques afin de comprendre différentes méthodes et variantes de capture de paquets.

Envoyez une requête ping au routeur externe loopback  $100 \times 10.2.3.4$  » à partir de lâ $\epsilon$ <sup>TM</sup>adresse IP source 192.168.100.103 sur l'hôte 3.

<#root>

```
HOST_3#
HOST_3#
ping 10.2.3.4 source 192.168.100.103
PING 10.2.3.4 (10.2.3.4) from 192.168.100.103: 56 data bytes
64 bytes from 10.2.3.4: icmp_seq=0 ttl=250 time=1.153 ms
64 bytes from 10.2.3.4: icmp_seq=1 ttl=250 time=0.569 ms
64 bytes from 10.2.3.4: icmp_seq=2 ttl=250 time=0.562 ms
64 bytes from 10.2.3.4: icmp_seq=3 ttl=250 time=0.525 ms
64 bytes from 10.2.3.4: icmp_seq=4 ttl=250 time=0.527 ms
--- 10.2.3.4 ping statistics ---
5 packets transmitted, 5 packets received, 0.00% packet loss
round-trip min/avg/max = 0.525/0.667/1.153 ms
HOST_3#
```
Ethanalyzer est utilisé sur Site 2 Leaf-1 et Leaf-2 afin de confirmer quel leaf reçoit/transfère le trafic pour l'accessibilité du bouclage de routeur externe 10.2.3.4.

 $<\#root>$ 

S2-Leaf1(config-monitor)#

**sho clock**

```
Warning: No NTP peer/server configured. Time may be out of sync.
07:11:37.455 UTC Tue Feb 21 2023
Time source is NTP
S2-Leaf1(config-monitor)# 
S2-Leaf1(config-monitor)#
```
**show run section monitor**

```
show running-config | section monitor
icam monitor scale
monitor session 1 
    source interface port-channel100 both
    destination interface sup-eth0
    no shut
S2-Leaf1(config-monitor)# 
S2-Leaf2(config-monitor)# 
S2-Leaf2(config-monitor)#
ethanalyzer local interface inband display-filter "ip.addr==10.2.3.4 && ip.addr==192.168.100.103 && icmp" limit-captured-frames 0
Capturing on 'ps-inb'
1385 2023-02-21 07:10:46.424195144 192.168.100.103 ât' 10.2.3.4 ICMP 102 Echo (ping) request id=0xd
 1386 2023-02-21 07:10:46.424818423     10.2.3.4 → 192.168.100.103 ICMP 98 Echo (ping) reply    id=0xdd1f, seq=0/0, ttl=251 (request in 1385)
1387 2023-02-21 07:10:46.425263621 192.168.100.103 åt' 10.2.3.4 ICMP 102 Echo (ping) request id=0x
1388 2023-02-21 07:10:46.425486046      10.2.3.4 åt' 192.168.100.103 ICMP 98 Echo (ping) reply id=0xd
1389 2023-02-21 07:10:46.425856150 192.168.100.103 åt' 10.2.3.4 ICMP 102 Echo (ping) request id=0x
 1390 2023-02-21 07:10:46.426095692     10.2.3.4 → 192.168.100.103 ICMP 98 Echo (ping) reply    id=0xdd1f, seq=512/2, ttl=251 (request in 1389)
 1391 2023-02-21 07:10:46.426438174 192.168.100.103 åt' 10.2.3.4 ICMP 102 Echo (ping) request id=0;
 1392 2023-02-21 07:10:46.426642605      10.2.3.4 åt' 192.168.100.103 ICMP 98 Echo (ping) reply id=0xd
 1393 2023-02-21 07:10:46.427004108 192.168.100.103 åt' 10.2.3.4 ICMP 102 Echo (ping) request id=0;
1394 2023-02-21 07:10:46.427210984      10.2.3.4 åt' 192.168.100.103 ICMP 98 Echo (ping) reply id=0xd
10 
S2-Leaf2(config-monitor)# 
S2-Leaf2(config-monitor)#
sho clock
Warning: No NTP peer/server configured. Time may be out of sync.
07:12:31.069 UTC Tue Feb 21 2023
Time source is NTP
S2-Leaf2(config-monitor)#
```
Le résultat de l'interface de ligne de commande a confirmé que Site 2 Leaf-2 reçoit et transfère la requête ICMP (Internet Control Message Protocol) pour le routeur externe 10.2.3.4.

L'exemple de CLI suivant confirme que le site 1 vérifie quel terminal transmet les paquets vers la destination 10.2.3.4.

<#root>

S1-Leaf3(config-monitor)# S1-Leaf3(config-monitor)#

**ethanalyzer local interface inband display-filter "ip.addr==10.2.3.4 && ip.addr==192.168.100.103 && icmp" limit-captured-frames 0**

Capturing on 'ps-inb' 253 2023-02-21 07:10:50.379741403 192.168.100.103 ât' 10.2.3.4 ICMP 98 Echo (ping) request id=0xd 254 2023-02-21 07:10:50.380357311 10.2.3.4 ât' 192.168.100.103 ICMP 102 Echo (ping) reply id=0; 255 2023-02-21 07:10:50.380810012 192.168.100.103 ât' 10.2.3.4 ICMP 98 Echo (ping) request id=0xd 256 2023-02-21 07:10:50.381025676 10.2.3.4 → 192.168.100.103 ICMP 102 Echo (ping) reply id=0xdd1f, seq=256/1, ttl=255 (request in 255) 257 2023-02-21 07:10:50.381401968 192.168.100.103 åt' 10.2.3.4 ICMP 98 Echo (ping) request id=0xd 258 2023-02-21 07:10:50.381631838 10.2.3.4 ât' 192.168.100.103 ICMP 102 Echo (ping) reply id=0; 259 2023-02-21 07:10:50.381984272 192.168.100.103 åt' 10.2.3.4 ICMP 98 Echo (ping) request id=0xd 260 2023-02-21 07:10:50.382176820 10.2.3.4 at' 192.168.100.103 ICMP 102 Echo (ping) reply id=0x

```
261 2023-02-21 07:10:50.382549820 192.168.100.103 ât' 10.2.3.4      ICMP 98 Echo (ping) request id=0xd
    262 2023-02-21 07:10:50.382746640     10.2.3.4 → 192.168.100.103 ICMP 102 Echo (ping) reply    id=0xdd1f, seq=1024/4, ttl=255 (request in 261)
S1-Leaf3(config-monitor)#
sho clock
Warning: No NTP peer/server configured. Time may be out of sync.
07:11:22.514 UTC Tue Feb 21 2023
Time source is NTP
S1-Leaf3(config-monitor)#  
S1-Leaf3(config-monitor)#
show run section monitor
show running-config | section monitor
monitor session 1 
    source interface port-channel2 both
    destination interface sup-eth0
   no shut
S1-Leaf3(config-monitor)# 
S1-Leaf3(config-monitor)#
show moni sess 1
     session 1
---------------
type : local
state : up
acl-name          : acl-name not specified
source intf       : 
    rx            : Po2           
       tx            : Po2           
       both          : Po2           
source VLANs :
   rx :
    tx    both          : 
filter VLANs : filter not specified
source fwd drops  : 
destination ports : sup-eth0  
source VSANs      : 
   rx :
S1-Leaf3(config-monitor)# 
S1_Leaf4(config-monitor)#
ethanalyzer local interface inband display-filter "ip.addr==192.168.100.103" limit-captured-frames 0
Capturing on 'ps-inb'
S1_Leaf4(config-monitor)# 
S1_Leaf4(config-monitor)#
sho clock
Warning: No NTP peer/server configured. Time may be out of sync.
07:11:15.187 UTC Tue Feb 21 2023
Time source is NTP
```
Le client répond quâ $\epsilon_{\text{TM}}$  rencontre des problèmes de connectivité entre lâ $\epsilon_{\text{TM}}$ hôte 3 et le routeur externe. Le client veut confirmer que tout va bien dans le fabric VXLAN et a besoin de confirmation que notre leaf transfère le trafic vers le routeur externe. Les étapes à suivre pour résoudre ce problème sont les suivantes :

- 1. Lancez une requête ping vers le routeur externe et vérifiez si l'adresse IP 10.2.3.4 est accessible ou non.
- Effectuez des captures ELAM (Embedded Logic Analyzer Module) sur S1-Leaf3 et S1-Leaf4 afin de 2. voir s'il se déclenche (en fonction de la topologie et du flux de trafic).
- 3. Avec la capture ELAM, vérifiez que le paquet est transféré depuis l'interface et pointe vers le routeur externe.
- 4. Site 2 Avec l'éthanalyseur, nous pouvons voir la requête et la réponse ICMP. En l'absence de réponse, le problème se situe du côté distant .
- Si 10.2.3.4 est accessible à partir de l'hôte 4 et que l'hôte 3 rencontre des problèmes, il peut s'agir d'un 5. problème spécifique à l'hôte. Vérifiez la liste de contrôle d'accès (ACL), les erreurs CRC (Cyclic Redundancy Check) et la liaison de hachage.

<#root>

HOST\_3#

**ping 10.2.3.4 source 192.168.100.103**

```
PING 10.2.3.4 (10.2.3.4) from 192.168.100.103: 56 data bytes
Request 0 timed out
Request 1 timed out
Request 2 timed out
Request 3 timed out
Request 4 timed out
--- 10.2.3.4 ping statistics ---
5 packets transmitted, 0 packets received, 100.00% packet loss
HOST_3# 
Host4#
```
**ping 10.2.3.4 source 192.168.100.104**

PING 10.2.3.4 (10.2.3.4) from 192.168.100.104: 56 data bytes 64 bytes from 10.2.3.4: icmp\_seq=0 ttl=250 time=1.266 ms 64 bytes from 10.2.3.4: icmp\_seq=1 ttl=250 time=0.62 m 64 bytes from 10.2.3.4: icmp\_seq=2 ttl=250 time=0.603 ms 64 bytes from 10.2.3.4: icmp\_seq=3 ttl=250 time=0.474 ms 64 bytes from 10.2.3.4: icmp\_seq=4 ttl=250 time=0.457 ms --- 10.2.3.4 ping statistics --- 5 packets transmitted, 5 packets received, 0.00% packet loss round-trip min/avg/max =  $0.457/0.684/1.266$  ms

### **Vérification du plan de données**

### **Effectuer des captures ELAM pour vérifier le port ASIC, la tranche et l'ID source**

<#root>

**show hardware internal tah interface**

**show system internal ethpm info interface**

 **| i i src**

<#root> S1-Leaf3(TAH-elam)# **debug platform internal tah elam asic 0** S1-Leaf3(TAH-elam)# **trigger init asic 0 slice 1 in-select 7 out-select 0 use-src-id 8** Slot 1: param values: asic 0, slice 1, lu-a2d 1, in-select 7, out-select 0, src\_id 8 S1-Leaf3(TAH-elam-insel7)# **set inner ipv4 src\_ip 192.168.100.103** S1-Leaf3(TAH-elam-insel7)# **start** S1-Leaf3(TAH-elam-insel7)# **report**

HEAVENLY ELAM REPORT SUMMARY

```
slot - 1, asic - 0, slice - 1
============================
Incoming Interface: Eth1/2
Src Idx : 0x5, Src BD : 2001
Outgoing Interface Info: dmod 1, dpid 52>>>>>>>>>>>>Pointing to Eth 1/24 towards external Router 
Dst Idx : 0x601, Dst BD : 100
Packet Type: IPv4
Dst MAC address: CC:7F:76:FA:11:8F
Src MAC address: 4C:E1:75:F7:38:C7
Dst IPv4 address: 10.2.3.4
Src IPv4 address: 192.168.100.103
Ver = 4, DSCP = 0, Don't Fragment = 0Proto = 1, TTL = 252, More Fragments = 0
Hdr len = 20, Pkt len = 84, Checksum = 0 \times 5712L4 Protocol : 1
ICMP type    : 8
ICMP code : 0
Drop Info:
----------
LUA:
LUB:
LUC:
LUD:
Final Drops:
vntag:
vntag_valid : 0
vntag_vir : 0
vntag_svif : 0
S1-Leaf3(TAH-elam-insel7)# 
S1 Leaf4#
show system internal ethpm info interface ethernet 1/2 | grep slice
 IF_STATIC_INFO: port_name=Ethernet1/2,if_index:0x1a000200,ltl=6140,slot=0, nxos_port=4,
dmod=1,dpid=76,unit=0,queue=65535,xbar_unitbmp=0x0,ns_pid=255,slice_num=1,port_on_slice=4,src_id=8
S1_Leaf4(TAH-elam)# 
debug platform internal tah elam asic 0
S1_Leaf4(TAH-elam)# 
trigger init asic 0 slice 1 in-select 7 out-select 0 use-src-id 8
Slot 1: param values: asic 0, slice 1, lu-a2d 1, in-select 7, out-select 0, src_id 8
S1_Leaf4(TAH-elam-insel7)#
set inner ipv4 src_ip 192.168.100.103
S1_Leaf4(TAH-elam-insel7)#
start
S1_Leaf4(TAH-elam-insel7)# 
report
```

```
ELAM not triggered yet on slot - 1, asic - 0, slice - 1
S1_Leaf4(TAH-elam-insel7)#
```
La conclusion du résultat d'ELAM est que le leaf transfère le trafic au routeur externe, mais il n'y a pas de réponse du routeur externe. Par conséquent, vérifiez auprès de l'équipe du routeur externe la réponse ICMP.

### À propos de cette traduction

Cisco a traduit ce document en traduction automatisée vérifiée par une personne dans le cadre d'un service mondial permettant à nos utilisateurs d'obtenir le contenu d'assistance dans leur propre langue.

Il convient cependant de noter que même la meilleure traduction automatisée ne sera pas aussi précise que celle fournie par un traducteur professionnel.